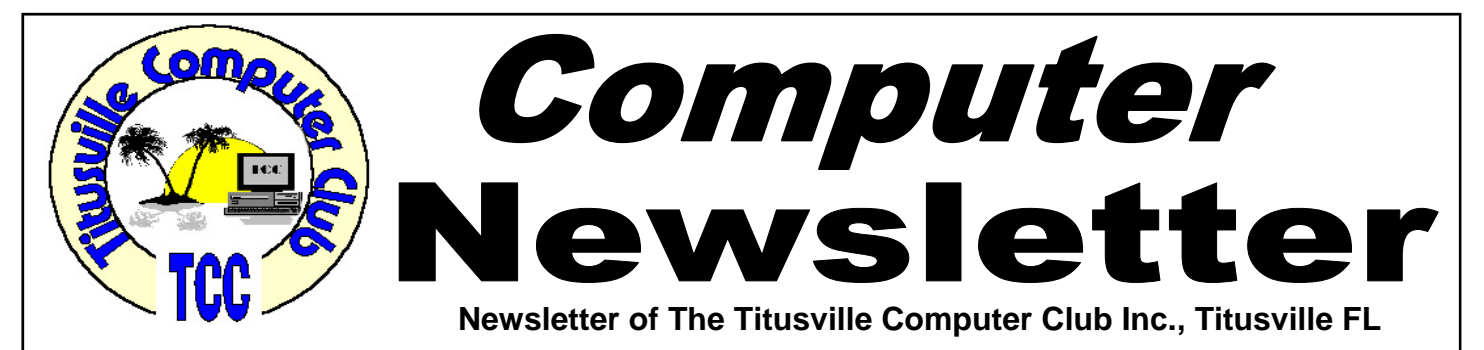

### **From the Prez' Lips ... By Metro Arden, President**

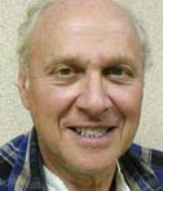

**W** hat do you want to see in the way of<br>Demos?? Everyone out there must have<br>some program that is giving you a prob-Demos?? Everyone out there must have some program that is giving you a problem. From spreadsheets, word processors to your checkbook.. Everything can be done faster and a lot more accurate using your computer.

Lets talk about your checkbook that never seems to balance. I started using Quicken about ten years ago. There are other apps out there, but this is the one I started using. The program is very easy to install. Then you set up your checking account information. You need to pick a Statement from your bank to start with. You enter the ending balance of the last statement you balanced. From here on, you can forget the calculator or adding machine, as all items are added or subtracted automatically. For your monthly bills and deposits, you can set up either reminders, or actually have the program enter the item right in the register for you. You will need to type in the description the *Payee Category* only the first time you record an item. After that, the program memorizes the names of anything you put in that field. Just the first letter or two (if you have more than one starting with that letter) will give a drop-down list from which to chose. If you have mortgage payments or income that is the same each month, you can set the program to enter it at the correct time.

March 2012 Volume 27, Issue 3

Balancing is a charm, and you never have to worry if your addition is correct, which, I might add, is 90% of the reasons the checkbook will not balance. (They other 10% is you forgot to write in check)....

If you have several credit cards that need to be paid at different times, you can either use the *check register* or the *reminder function* as to when to pay on time.

I have found this to be quite a time saver, and hardly ever have a problem balancing my accounts!

See you at the next meeting, Metro

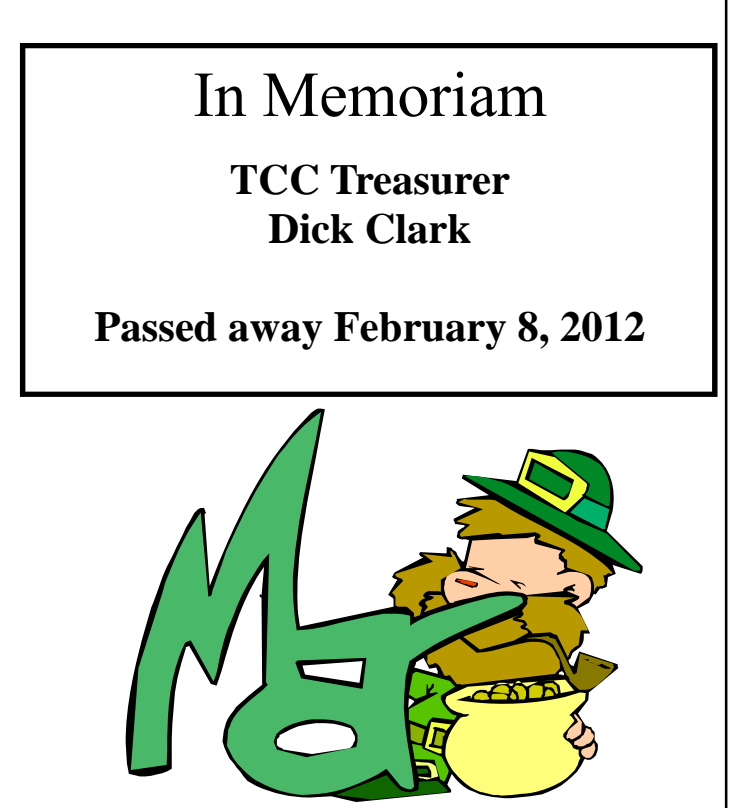

Titusville Computer Club Web Site - www.tccweb.info E-MAIL - *info@tccweb.info*

# TCC Newsletter

is published monthly by the Titusville Computer Club, Inc. Titusville, Florida

#### Editor:

Terry Tesdall .................................... 321-806-9945 *Send articles to TerryTesdallSr@yahoo.com (No later than night of 1st club meeting of month)* 

#### **Club Officers for 2012**

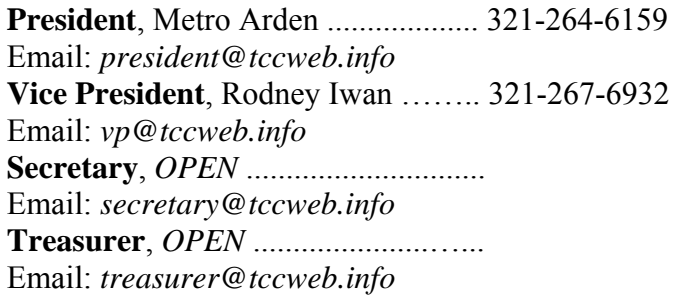

#### **Club Directors**

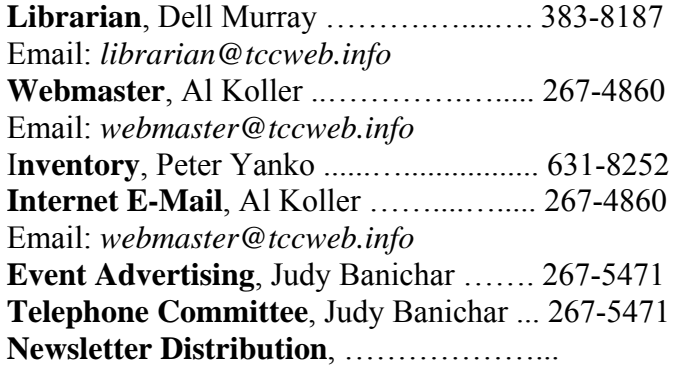

### **Visit www.tccweb.info**

- **Supporting Titusville Computer Club**
- **Web based message and file server**

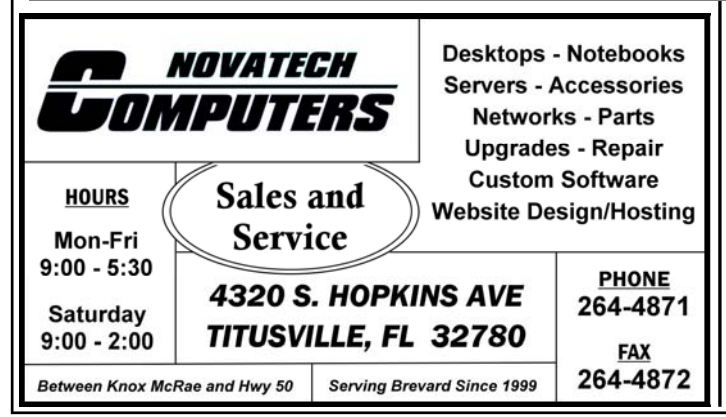

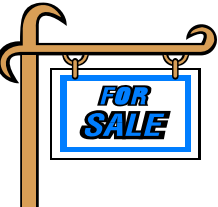

*Club members may advertise computer related items for sale in the club newsletter, without charge. Send info to newsletter editor Terry Tesdall at email: TerryTesdallSr@yahoo.com* 

## **2012 Dues Are Now Payable**

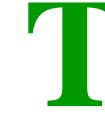

The Titusville Computer Club dues year runs<br>from 1 January through 31 December each<br>year. Dues for 2012 are now payable. from 1 January through 31 December each year. Dues for 2012 are now payable.

Current members who don't pay 2012 dues by the March 8, 2012 meeting will lose membership and be dropped from the newsletter mailing list. A \$7 reinstatement fee will apply for late renewals.

Dues are \$12.00/year for an individual or \$15.00/ year for a family. Make check payable to Titusville Computer Club.

Dues may be paid at any club meeting or mailed to the club at the following address:

> Titusville Computer Club P.O. Box 423 Titusville, FL 32781

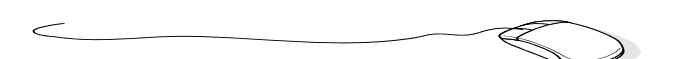

### **Photo for Your 2012 Membership Card**

ew membership ID<br>
cards are now being<br>
prepared. Joe De cards are now being prepared. Joe De Lancey asks that any members who want their photo on the ID card to email him a good bust photo at joecorky@cfl.rr.com.

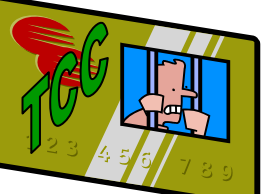

Joe requests a "HEAD ONLY PHOTO," preferably at a slight angle with as high a resolution as possible. Note that face-only views are better identifier than whole upper body views. A one meg or better shot is ideal.

### **Secretary's Report**

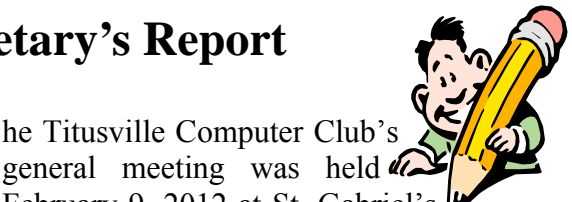

**The Titusville Computer Club's**<br>general meeting was held **the Titusville Church** "Bldg 418" Titusville Elorie February 9, 2012 at St. Gabriel's Church "Bldg 418", Titusville, Florida. P r e s i dent Metro Arden opened the meeting at 7:05 pm with about 14 members and 2 guests present.

The unfortunate news that Dick Clark, our treasurer, had passed away the previous day was announced. As a result, no treasurer's report was read. Metro has the records and is in the process of becoming familiar with how the books were kept. He requested a volunteer for the position of treasurer with no takers. Terry Tesdall volunteered to assist Metro in getting everything in order. Since the club has not had an official mail drop (all correspondence relative to dues etc. were sent directly to Dick's house) there needs to be arrangements for how the club will handle the mail. Should we rent a post office box or ????. After much discussion of where and cost it was decided that this will be discussed more fully at the next meeting along with obtaining another treasurer. How will the bank balance be handled and who will be able to sign checks was discussed. Currently, only Metro has check signing authority Metro is working that problem and will have a solution proposal for the next meeting. If anyone has any suggestions, Metro will appreciate being contacted to discuss them.

Some discussion was had on the cost of a larger/ better projection screen; perhaps one that can be permanently installed as a drop down screen in the building and be left there. Some effort and coordination with the church will be required. Dr. Al Koller had previously mentioned that the location of the projector and screen could be changed from its present location. We need to discuss this further with Dr. Al's help.

Since more info needs to be gathered to fully solve the above mentioned problems the final solutions will hopefully be solved at our next meeting.

Ted Smith from the North Brevard Senior Center made an announcement of their plans to offer a small

introductory class of computer basics for seniors. They are looking for volunteers to instruct a two hour seminar covering such items as browsers and email. Anyone interested in conducting a seminar should contact a center manager (321-268-2333) between the hours of 9-4 Monday through Friday at the center. Volunteers with computer knowledge wishing to help set up and maintain four computers in the center's multi-purpose room would be welcomed.

A short Q&A session was held at the end of the above discussion. This dealt primarily with how to move pictures between different type of media such as picture frames etc. In so doing, the poor quality of the projection screen became obvious as it was difficult to display the details of the desktop on the screen.

The meeting was adjourned at about 8:10PM

*Minutes prepared by Rodney Iwan* 

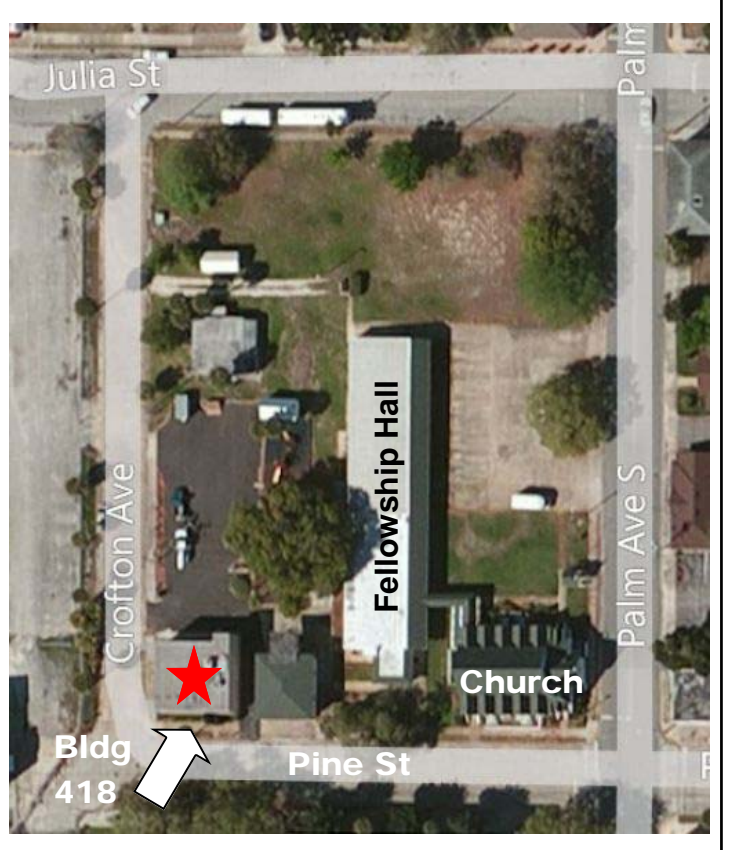

St. Gabriel's Church Complex

### **A Little More of This and That By Bob Murray**

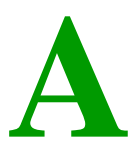

*ets.com* 

**A** s found on the web and other **other sources.** 

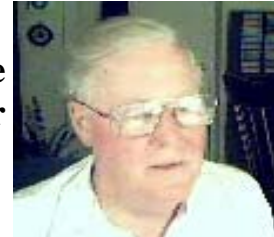

**Google Unleashes New, Controversial Privacy Policy**  *By John Lister on 20120126 in infopack-*

*Your private Emails may NOT be private when Google implements this change.* 

Google has unveiled a major overhaul of its online user tracking system, claiming to make its services more useful. However, critics fear the changes, set for March 1, 2012, will allow for more effective snooping of user data and online activities.

The changes center around the way the company keeps track of activity data, and the way it's then used.

#### **Google Pools Online Tracking to 'Improve' Advertising, Search**

Under the old system, someone who receives a lot of emails about football will see advertisements for football. Someone who watches a lot of comedy clips on YouTube will see lots of ads for comedy shows.

Under the new system, Google will combine the data it collects across its many different web sites and services, including android phones, Google accounts, Google search, Google maps, and many more, excepting only Google Wallet, Google Books, and its browser: Chrome.

Those football and comedy fans, for example, may start seeing targeted advertisements not just in their emails or on YouTube, but everywhere online.

Search tools will also be updated to consider the user's full online experience. For example, if a football fan searches for "jaguars", the new system will be better able to determine if he is trying to find out about the animal or the car, and will likely serve up results for the Jacksonville Jaguars football team

*Quotes of the month: If you think health care is expensive now, wait until you see what it costs when it's free!* 

*- P.J. O'Rourke* 

 *In general, the art of government consists of taking as much money as possible from one party of the citizens to give to the other.* 

*- Voltaire (1764)* 

rather than the automobile.

The combined information will also be used to autocomplete Google Search, and will even influence the spelling dictionary in Gmail. (Source: blogspot.com)

#### **Privacy Advocates Question the Changes**

The changes are distressing privacy advocates, who argue that people may not want to have the contents of private emails influence their experience in Google maps. Many complain the changes are intended to give Google more ability to monetize the data it collects, not to help users.

Along with these changes, Google is dramatically reducing the complexity of its privacy policies. At the moment, it has about 70 different privacy documents, each covering a specific service.

In the future, more than 60 of these documents will be replaced with a single privacy policy, written in clearer language. The remaining 10 or so privacy documents must, according to Google, remain separate for legal reasons. (Source: google.com)

At this point, there's no way to "opt out" from the changes, except to stop using Google entirely.

### **Let's play Double Jeopardy.**

MacRumors member Thomas Metz loaded up his wife's new iPhone 4S with the Find My Friends app, after suspecting that she was having an affair. Sure enough, it placed her at a suspected boyfriend's house, and now he's hoping to use it as evidence when he divorces her. And then HE can go to jail for illegally spying on her.

Life is full of little annoyances!

*(Continued from page 4)* 

### **Turn Off the Mini-Toolbar in Word 2007/2010**

*In lockergnome.com/windows*

When you select text in Word 2007, you'll notice that a mini-toolbar appears with a hand full of commands for formatting text, including font size, color, bold, italic, etc.

Although a useful toolbar, some people may just find it completely annoying. If that's the case, you can easily disable it. Click the Microsoft Office button and click Word Options. Select the Popular tab. Under the section 'Top options for working with Word', uncheck the Show Mini Toolbar on selection option. Click OK.

*Turn Off The Mini-Toolbar In Word 2007/2010 is a post from: Windows Fanatics* 

#### **Beware Fake Windows Defragmentation Tools**

*By Brandon Dimmel in infopackets.com* 

PC security and fraud analysts are today warning users of the alarming online spread of fake defragmentation tools for Microsoft's Windows operating system (OS). These fraudulent programs, referred to as scareware, are sold to consumers to "fix their PC," based on an illegitimate warning message, but perform no necessary function.

#### **Bogus Defrag Tools Flood Online Market**

GFI-Sunbelt Security recently posted a warning online their blog, stating that many bogus defrag tools have made their way online in recent weeks. The company recommends users steer clear of several deceptive products, including:

HDDRepair HDDRescue HDDPlus UltraDefragger ScanDisk Defrag Express WinHDD

These applications claim that they will defrag a user's Windows hard drive, charging \$20 or more for the procedure, which actually does nothing. (Source: networkworld.com) In many cases, the programs claim that a user's hard drive is full of errors, and that the purchase of additional software is necessary to resolve the problem.

#### **How Defragging (Really) Works**

For those unaware, defragmentation is a process that is used to speed up file read and write access times on a hard drive (the "C" drive). File fragmentation occurs as files are added and removed to a hard drive's media platter, which constantly spins.

A heavily fragmented hard drive will spend a great deal of time accessing parts of files that are scattered throughout the hard disk platter, resulting in longer load times.

Defragging a drive moves fragmented segments of files close together, so that the hard drive spends less time moving its read / write heads to different sections of the disk. Newer solid state hard drives (SSDs) do not use media platters and instead use computer chips to store files and thus do not need defragging.

While it's still not a bad idea to use a defrag tool regularly for most users, it's certainly not worth spending a great deal of money on with so many free Windows defrag utilities available. In fact, Windows has these defragging functions built into its operating system.

#### **Scareware, Fraudulent Software Nothing New**

Scareware is by no means a new tactic employed by online fraudsters. Scareware is software that uses tactics to scare users into making a purchase, and has been around for some time now. That said, scareware has typically been associated with PC optimization products or malware / spyware threats, but up until now, has not included defragmentation products. (Source: spamnews.com)

Web users are encouraged to thoroughly research any product before they buy it.

## **Demo Meeting Notes January 26, 2012**

**T** he meeting was brought to order with little or no fanfare with 19 members and one guest present. No business was discussed and Dr. Al Koller was given the floor.

He enlightened us on the rework of the building and how Father Rob and his flock have been updating and improving the building. He and Bob and Jill Murray had spent a good part of the day setting up the equipment for the demo this evening including unpacking and putting into service 6 of the ten tables someone had donated to the church.

He quickly got to the topic of the evening "How to create your own web site"

A few comments were made on two of the possibilities, Weebly.com and Yola.com with brief demonstrations of how easy it was to use. However, there were some limitations using these sites so more time was spent on the third choice "Wordpress.com" as it

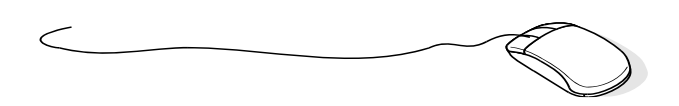

## **Senior Center Computer Class**

**The North Brevard Senior<br>
Center, 909 Lane Avenue,<br>
Titusville, is planning to<br>
offer a small introductory class of** Center, 909 Lane Avenue, offer a small introductory class of compute basics for seniors and is looking for volunteers to instruct a two hour seminar. The first hour would deal with computer basics and the second would cover internet topics such as browsers and email. The schedule would be at the option of the instructor.

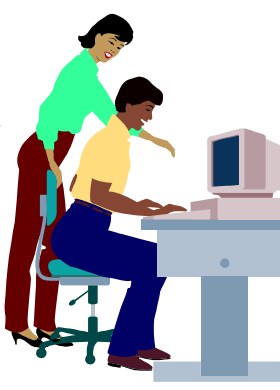

Anyone interested in conducting a seminar should contact a center manager (321-268-2333) between the hours of 9-4 Monday through Friday at the center. Volunteers with computer knowledge wishing to help set up and maintain four computers in the center's multi-purpose room would be welcomed.

has more features and is still easy to set up and use. This is the program that is used by the Titusville Computer Club to generate it's web site. Surely you have all been there many times. It is www.tccweb.info.

You can Google these free sites for more information and all the data you need to generate your own web site be it private or business oriented. Go, have fun as you can set it up without ever publishing it (having it available on the web).

After the meeting, a few of us stayed behind and briefly discussed what can be done to improve the computer used for demos and what we can do to have a better screen as the one painted on the block wall does leave a lot to be desired. Unfortunately our treasurer was not present due to health problems: hopefully he will be back in action soon. We still need a secretary as well, any volunteers?

Access to the building is now quite limited. The computer club has been issued one key to the building which is presently in the hands of the VP.

*Rodney Iwan* 

# In Memoriam

### **TCC Member Donna Janczar**

### **Passed away February 11, 2012**

### **Demo Meeting Schedule**

- **February 23, 2012 "Windows Live" by Keith McAllister**
- **March 22, 2012 "Identity Theft...You Don't Have To Be A Victim" by Wayne Ivey**
- **April 26, 2012 TBD**

### **What do YOU want to see?**

### **Google Assisted Memory Eliminates Senior Moments**

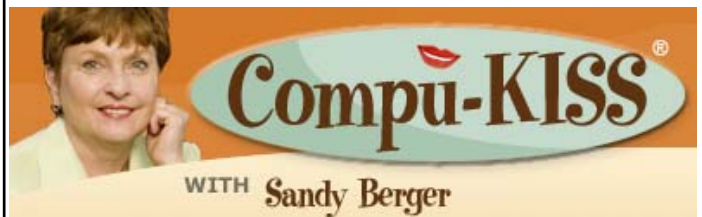

*Reprinted from Space Coast PC Journal, January 2012* 

few weeks ago I was in Panera's perusing<br>the news on my computer with their free<br>wireless Internet access. An older couple the news on my computer with their free wireless Internet access. An older couple approached saying they were having "a senior moment". They had just seen *Ben-Hur* on television and were trying to remember the name of the director. They asked if I could Google it for them. Within a few minutes we found that William Wyler won an Oscar as best director for *Ben-Hur* in 1960. The gentleman hit himself in the head and said, "Yes, that was the name my brain was searching for "

The couple sat down with me and we proceeded to look at the Internet a little farther. Google had given us a link to the **IMDb.com** website which is touted as the Earth's Biggest Movie Database. As we looked through the *Ben-Hur* information, we found that in one of the chariot scenes in that movie someone was wearing a wristwatch. Of course, the watch wasn't invented until well after Roman times, so we all vowed to watch the movie again looking for this blooper. The couple became like new-found friends as we excitedly discussed other movie information and other movie bloopers that we found on the We<sub>b</sub>

The "senior moment" problem was quickly solved with Google. In today's world it is not unusual to turn to the Internet to aid your memory. Can't remember who sang *Little Deuce Coupe*? Can't think of the capital of Arizona? Did you forget who starred in *I Dream of Jeanie*? Can't remember the name of the toothpaste that Bucky Beaver sang about on his commercials? Surf over to **Google** and with a few clicks you will have the answers.

When someone can't remember something they often say "it's on the tip of my tongue". Now the Internet puts it at the tip of your fingers. Recently one of my colleagues, Leo Laporte, called using Google to remember things "Google-assisted memory". What great terminology!

You might think that googling for information instead of trying to remember things would stagnate your brain. In fact, the opposite is true. As you can see from my experience at Panera's, using Google to look things up often leads to finding more valuable and interesting information. This leads to more thinking and using more brain power. In fact, using the Internet to look for answers might actually help keep your brain active. It could be that this type of Internet use might stimulate your brain and help you remember more in the future.

So if you are having a "senior moment", just turn to your "Google-assisted memory" and be grateful for the Internet and all it has to offer.

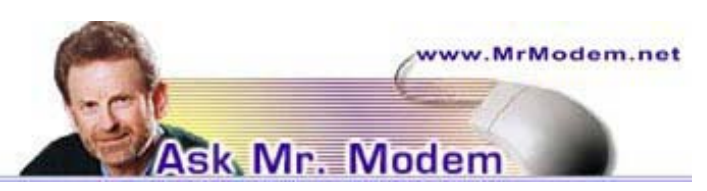

### **Uninstall iPad Apps**  *Reprinted from Space Coast PC Journal January 2012*

**Q** I installed several apps on my iPad, but after using them, I decided that I don't want to keep them. How can I delete them?

To uninstall an application purchased or otherwise installed from the iPad Apps Store,

press your finger on any Home Screen icon until all icons begin to shake and jiggle. (If you begin to shake and jiggle, call  $9-1-1$ .) Tap the X that appears in the upper left-hand corner of the icon for the app you want to remove. Tap the Delete button to delete the selected app. To prevent the app from re-syncing to your iPad, plug the iPad into your computer. Under the iPad > Applications tab in iTunes, remove the check mark from the app in the Sync Applications list. That's all there is to it.

### **Making custom lists in Facebook ...**

*(Continued from page 10)* 

*more in another tip at www.komando.com/tips/ index.aspx?=11928.)*

Now, to create a custom list, open Facebook and click Home in the upper right. You'll see your current lists in the left column under the Lists heading. To create a new list, click More just to the right of the Lists heading. Then click the Create a List button.

Name your list something descriptive. It could be "School friends," "Family" or "Don't show my pictures."

Once the list is named, you can add the appropriate friends to the list. Be warned that adding friends is a time-consuming process, so be smart about it.

The important thing to remember about lists is that they work two ways. You can use them to both control who CAN see content and who CAN'T see content.

So, if you don't want your family seeing a photo, create a list just for them. Don't create a list with everyone except them - that would be way too much work.

Once all the appropriate friends are added to the list, find a piece of content you want to adjust. For example, find a photo or photo album you don't want everyone to see.

Under the content, click the audience selector tool. Your lists will appear so you can choose one. However, choosing a list here means only the people on that list can see the content.

What if you want to hide that content from the people on a list? Click Custom instead to bring up the Custom Privacy settings. Where it says Hide This From, start typing in the name of the list. The list will pop up for you to select. Then click Save Changes. You can add multiple lists to a piece of content.

As a side note, the Custom Privacy settings are definitely an important thing to know about. It allows you to hide content from individual friends or your entire network. If you have friends tagged in a piece of content but don't want their friends to see it, this is where you can disallow that.

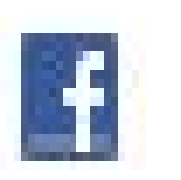

**MAAAAAAAAAA** 

### **Quick Guide to Ubuntu**

By Rodney Iwan

**F F** or any of you who might be interested in checking out the Ubuntu operating system **F** highly recommend that you interested in checking out the Ubuntu operating system, I highly recommend that you Google **"Ubuntu: An Absolute Beginners guide"** and download the file. It is a free 30 page PDF file that does a very nice job of describing Ubuntu, how to get it and how

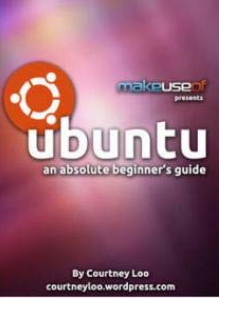

to install and use it. It covers the newer Unity version (the early versions were all Gnome based as far as displays went). My personal preference is still the Gnome version but I'm afraid that Unity is going

, ubuntu to take over. This guide does a very good job of explaining how to use the Unity version along with many other nice pieces of information. I think that once you start using Ubuntu and make use of the literally hundreds of free programs that can be used with it you will wonder why it took you so long to recognize Ubuntu's advantages. You essentially get all the advantages of the Windows programs such as Excel, Word, Draw, Photoshop, Presentation pro-

grams etc. at no cost. Libre Office is included with the initial installation which in itself is a worthwhile set of software (also available for Windows if you want to get just Libre Office as a free download).

### **"Identity Theft...You Don't Have To Be A Victim"**

**O**ur demonstration at our March 22, 2012<br>meeting will be a presentation by Wayne<br>Ivey entitled "Identity Theft...You Don't meeting will be a presentation by Wayne Ivey entitled "Identity Theft...You Don't Have To Be A Victim"

The presentation will include:

- Overview of Identity Theft in America
- The Impact of Identity Theft on Society
- Generations of Identity Theft (How Your Information is Compromised)
- Prevention Methods

Wayne Ivey has been a law enforcement officer for 31 years and recently retired as the Resident Agent

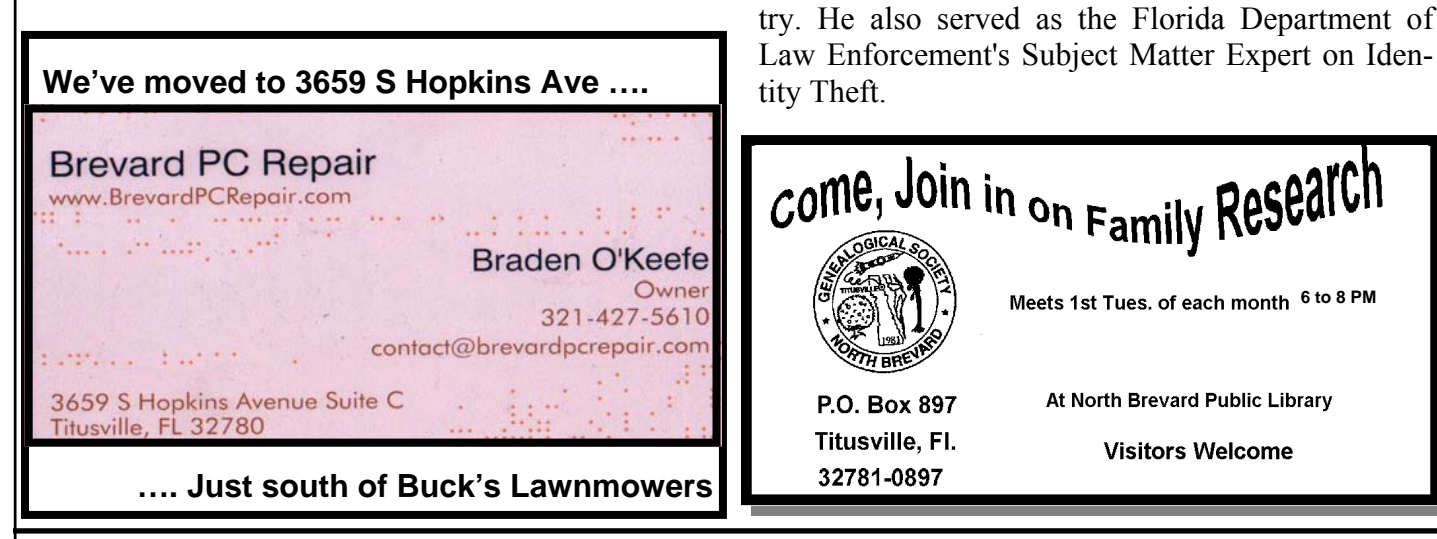

### **Club Meetings**

Club meetings are held on the 2nd and 4th Thursday of each month starting at 7:00 PM. We meet at St. Gabriel's Episcopal Church "Bldg 418" at 418 Pine St., Titusville (in the southwest corner of St. Gabe complex). Everyone is welcome.

### **Article Contribution**

If you wish to contribute an article for publication in this newsletter*,* please submit the article no later than the 1st club meeting of the month. Articles may be given to the editor at any club meeting or e-mailed to the editor (TerryTesdallSr@yahoo.com). Articles are subject to editing.

### **Demo For March 22, 2012 DEMO MEETING**

in Charge of the Florida Department of Law Enforcement's Daytona and Brevard County Field Offices. He previously developed and implemented Law Enforcement Getting Identity Thieves (L.E.G.I.T.), a statewide task force that targeted Identity Thieves throughout the state of Florida. The task force presented over 44 million dollars in fraud related cases to a Statewide Grand Jury and was instrumental in the development of Florida's current legislation relating to Identity Theft and Computer Crimes. The program was later selected by the International Association of Chiefs of Police as one of the top five most innovative programs in the country. He also served as the Florida Department of

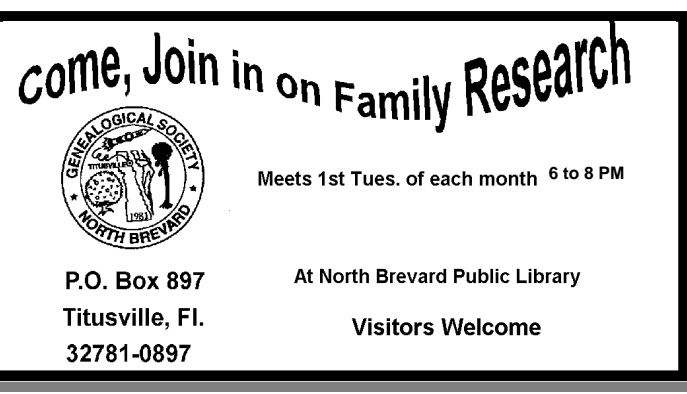

### **Advertising Rates**

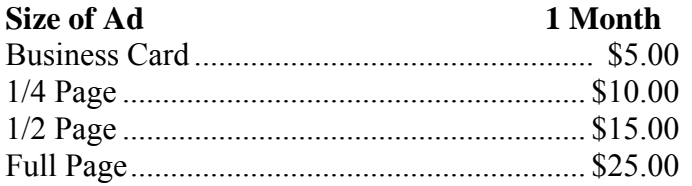

Ads must be submitted by the 1st Club meeting of each month in order to be included in the following month.

### **Support our Advertisers**

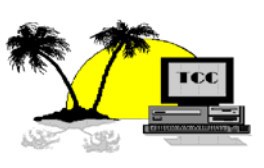

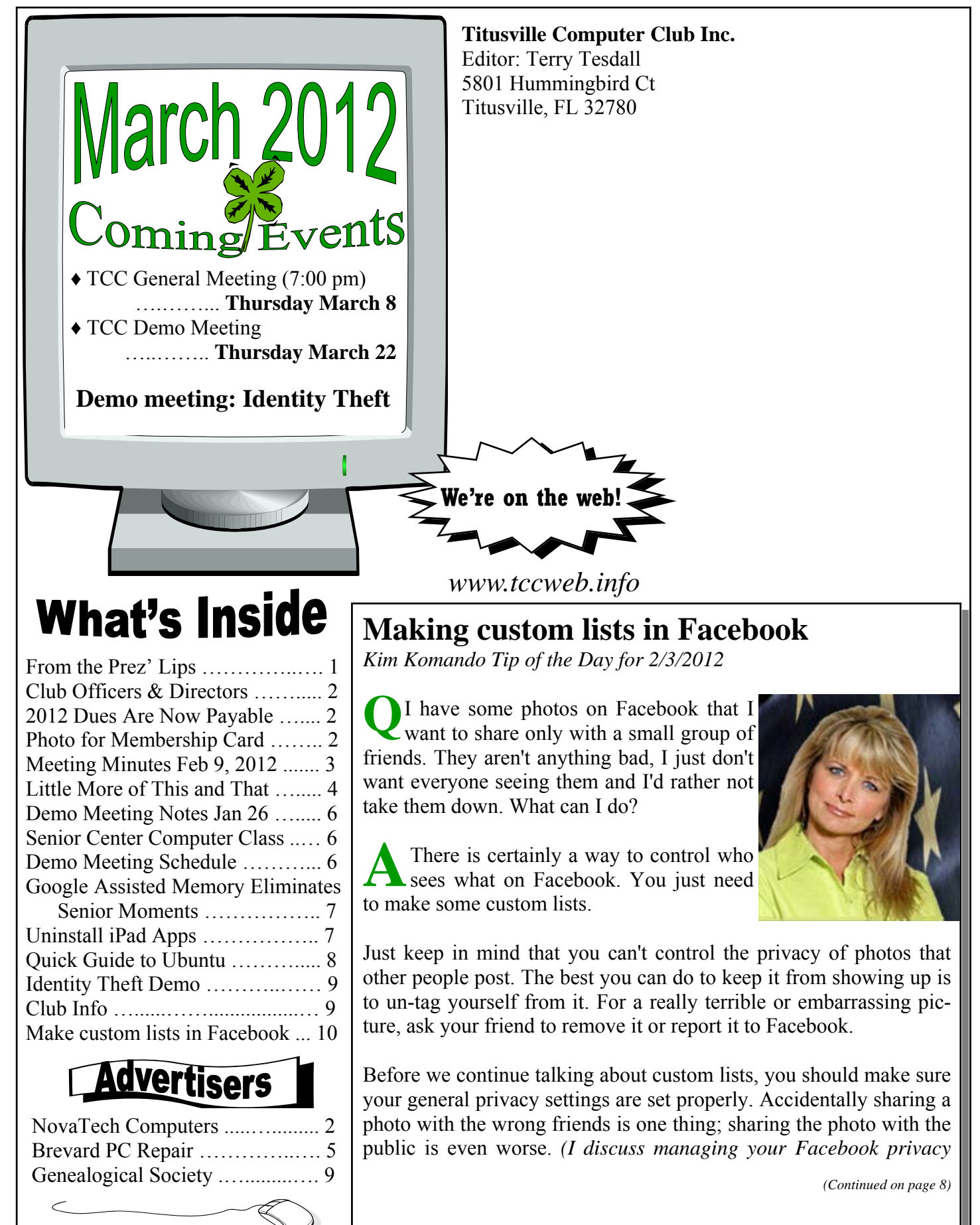